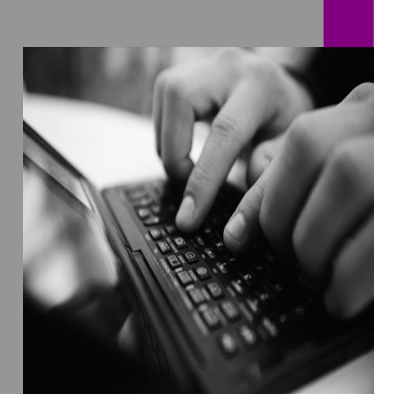

**How-to Guide SAP NetWeaver '04**

# **How To… Web Printing QuickStart in SAP NetWeaver**

**'04 Version 1.00 – May 2006** 

**Applicable Releases: SAP NetWeaver '04** 

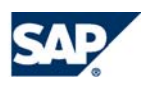

© Copyright 2005 SAP AG. All rights reserved.

No part of this publication may be reproduced or transmitted in any form or for any purpose without the express permission of SAP AG. The information contained herein may be changed without prior notice.

Some software products marketed by SAP AG and its distributors contain proprietary software components of other software vendors.

Microsoft, Windows, Outlook,and PowerPointare registered trademarks of Microsoft Corporation.

IBM, DB2, DB2 Universal Database, OS/2, Parallel Sysplex, MVS/ESA, AIX, S/390, AS/400, OS/390, OS/400, iSeries, pSeries, xSeries, zSeries, z/OS, AFP, Intelligent Miner, WebSphere, Netfinity, Tivoli, and Informix are trademarks or registered trademarks of IBM Corporation in the United States and/or other countries.

Oracle is a registered trademark of Oracle Corporation.

UNIX, X/Open, OSF/1, and Motif are registered trademarks of the Open Group.

Citrix, ICA, Program Neighborhood, MetaFrame, WinFrame, VideoFrame, and MultiWinare trademarks or registered trademarks of Citrix Systems, Inc.

HTML, XML, XHTML and W3C are trademarks or registered trademarks of W3C $\degree,$  World Wide Web Consortium, Massachusetts Institute of Technology.

Java is a registered trademark of Sun Microsystems, Inc.

JavaScript is a registered trademark of Sun Microsystems, Inc., used under license for technology invented and implemented by Netscape.

MaxDB is a trademark of MySQL AB, Sweden.

SAP, R/3, mySAP, mySAP.com, xApps, xApp, and other SAP products and services mentioned herein as well as their respective logos are trademarks or registered trademarks of SAP AG in Germany and in several other countries all over the world. All other product and service names mentioned are the trademarks of their respective companies. Data

contained in this document serves informational purposes only. National product specifications may vary.

These materials are subject to change without notice. These materials are provided by SAP AG and its affiliated companies ("SAP Group") for informational purposes only, without representation or warranty of any kind, and SAP Group shall not be liable for errors or omissions with respect to the materials. The only warranties for SAP Group products and services are those that are set forth in the express warranty statements accompanying such products and services, if any. Nothing herein should be construed as constituting an additional warranty.

These materials are provided "as is" without a warranty of any kind, either express or implied, including but not limited to, the implied warranties of merchantability, fitness for a particular purpose, or non-infringement. SAP shall not be liable for damages of any kind including without limitation direct, special, indirect, or consequential damages that may result from the use of these materials.

SAP does not warrant the accuracy or completeness of the information, text, graphics, links or other items contained within these materials. SAP has no control over the information that you may access through the use of hot links contained in these materials and does not endorse your use of third party web pages nor provide any warranty whatsoever relating to third party web pages.

SAP NetWeaver "How-to" Guides are intended to simplify the product implementation. While specific product features and procedures typically are explained in a practical business context, it is not implied that those features and procedures are the only approach in solving a specific business problem using SAP NetWeaver. Should you wish to receive additional information, clarification or support, please refer to SAP Consulting. Any software coding and/or code lines / strings ("Code") included in this documentation are only examples and are not intended to be used in a productive system environment. The Code is only intended better explain and visualize the syntax and phrasing rules of certain coding. SAP does not warrant the correctness and completeness of the Code given herein, and SAP shall not be liable for errors or damages caused by the usage of the Code, except if such damages were caused by SAP intentionally or grossly negligent.

## **1 Scenario**

This paper shows enhancements to the standard 0ADHOC template which is delivered in SAP NetWeaver '04. For true flexibility, it is recommended to upgrade to SAP NetWeaver 2004s and utilize the Adobe Printing solution that is native.

Web Templates included: ZPD\_ADHOC\_PAGE ZWT\_ADHOC ZWT\_ADHOC\_GR1TB ZWT\_ADHOC\_GR5TB ZWT\_ADHOC\_GR7TB ZWT\_ADHOC\_GRATB ZWT\_ADHOC\_GRBTB ZWT\_ADHOC\_GRCTB

ABAPOO Classes Included: ZCL\_RSR\_XLS\_GRID ZCL\_RSR\_XLS\_HELP\_WINDOW\_PRINT ZCL\_RSR\_XLS\_ITEM\_CONDITION ZCL\_RSR\_XLS\_ITEM\_EXCEPTION ZCL\_RSR\_XLS\_ITEM\_GRID ZCL\_RSR\_XLS\_ITEM\_TEMPLATE ZCL\_RSR\_XLS\_ITEM\_TEXT\_ELEMENTS ZCL\_RSR\_XLS\_TABLE Z\_PRINT\_HELP\_SERVICE Z\_PRINT\_HELP\_SERVICE\_ALL\_DP Z\_PRINT\_HELP\_SERVICE\_IMP

## **2 Introduction**

This solution is for quick implementation of new functionality by enhancing the standard template. This solution should be up and running within 5 minutes. Here are screenshots of some of the new functionality.

New Functionality - Dynamic Table Properties:

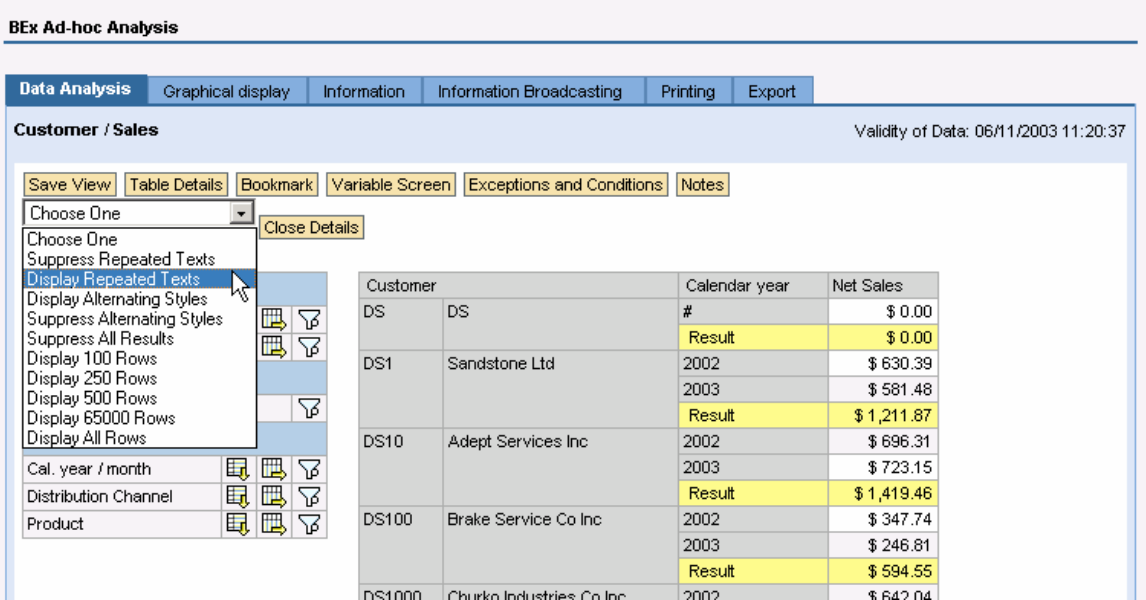

New Printing Tab with 3 printing options (Excel, SmartForms, or Javascript based):

**BEx Ad-hoc Analysis** 

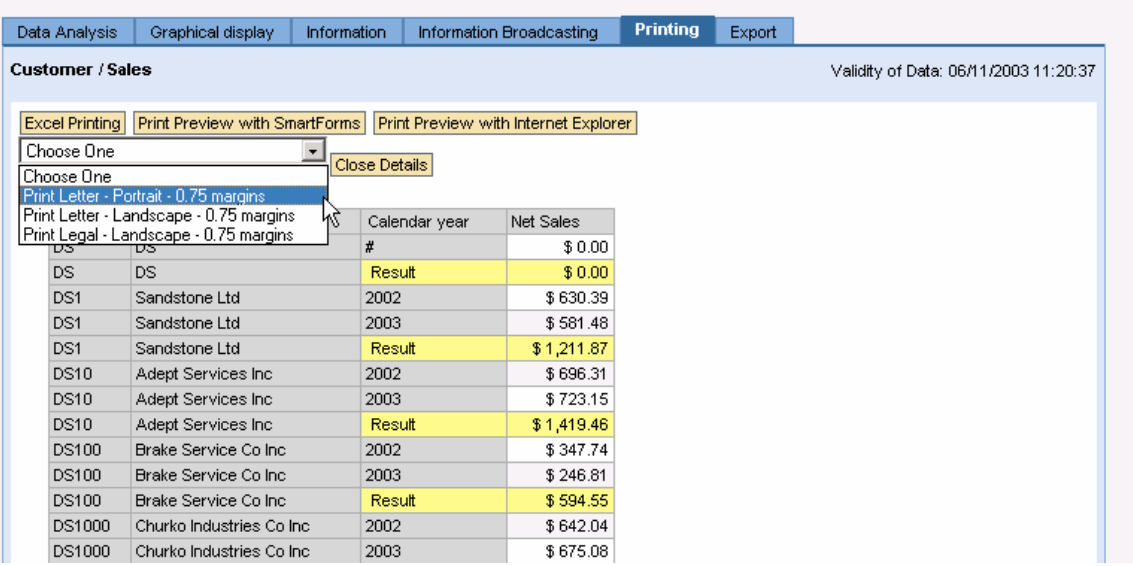

#### New Exporting Tab:

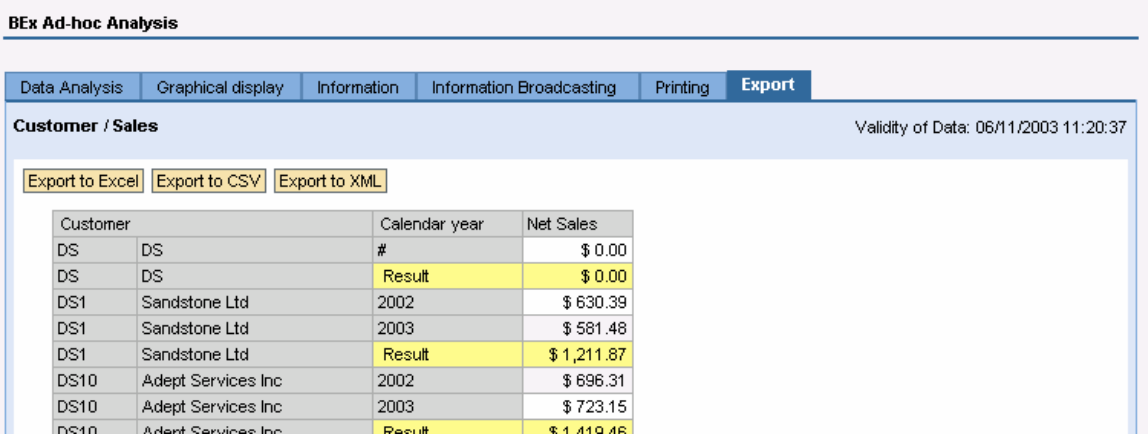

## **3 The Step By Step Solution**

This solution is delivered with all necessary objects in a transport and can be implemented very quickly.

#### 3.1 Import the attached transports:

1. Upload the attached files to your transport directory (data and cofiles). AL11: …\trans\cofiles\K900068.WMD  $X -$ 05/03/2006 20:54:41 Administ 388 K900058.WMD

- …\trans\data\R900068.WMD  $\mathsf{X}$ 05/04/2006 15:23:17 Administ 253,159 R900068.WMD
- 2. Attach this transport to the import queue via STMS.

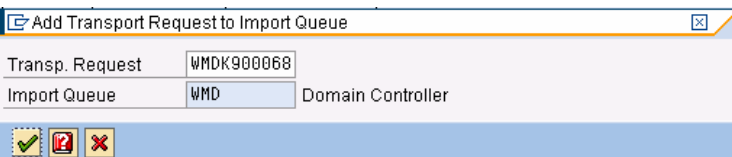

3. Import your request…

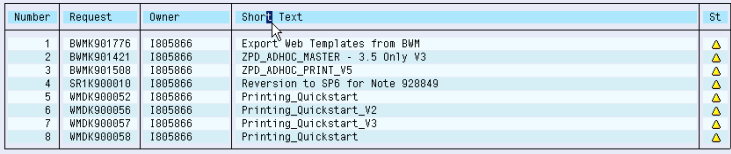

4. Specify the client and hit continue.

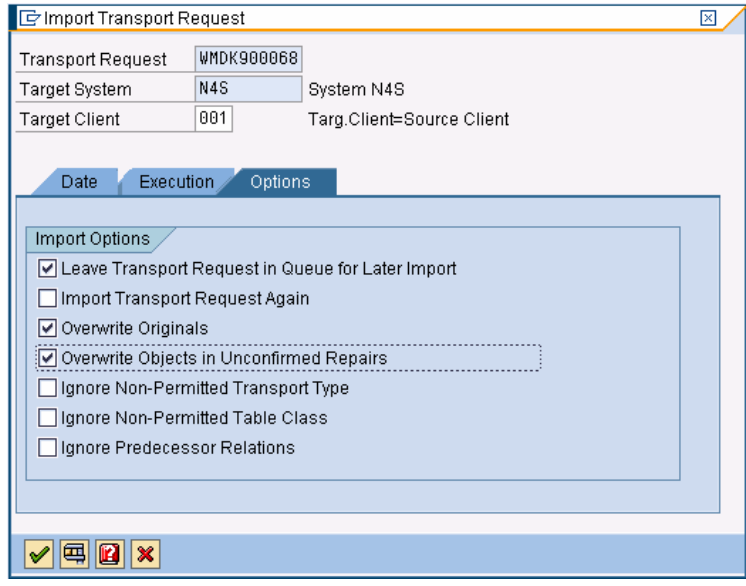

### 3.2 Run Template ZWT\_ADHOC

1. Run template ZWT\_ADHOC using the web application designer or program RS\_TEMPLATE\_MAINTAIN. Launch this template in your web browser.

You can specify this as your default template in SPRO for quick rollout.

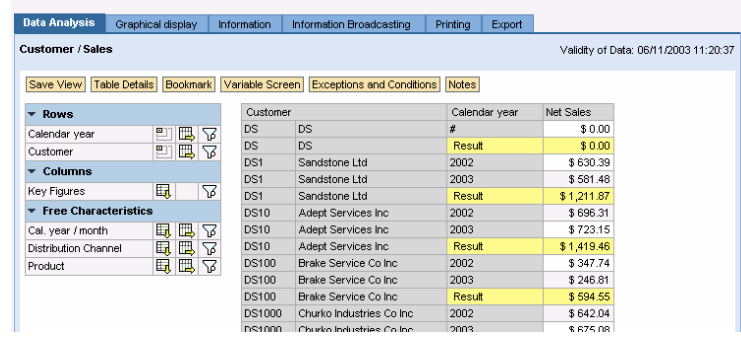

**BEx Ad-hoc Analysis** 

**http://www.sdn.sap.com/irj/sdn/howtoguides** 

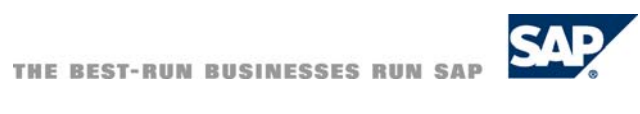